**Introduci le banconote** nella bocchetta illuminata

**e seleziona** il tasto **prosegui**

. . . . . . . . . . . . . . . > **Puoi inserire una descrizione** visibile sullo scontrino di versamento e sull'estratto conto

**Verifica nuovamente il totale delle banconote inserite e seleziona** il tasto **Concludi** per terminare  $\overline{ }$ 

*NON INSERIRE: banconote legate* 

*con elastici e graffette, banconote piegate* 

*o strappate, monete*

5

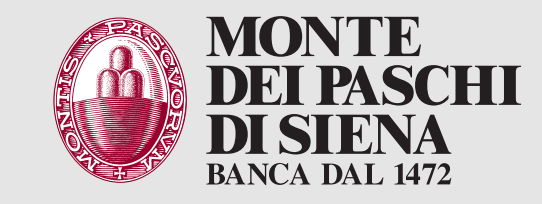

## Versamento contanti presso **ATM**

8

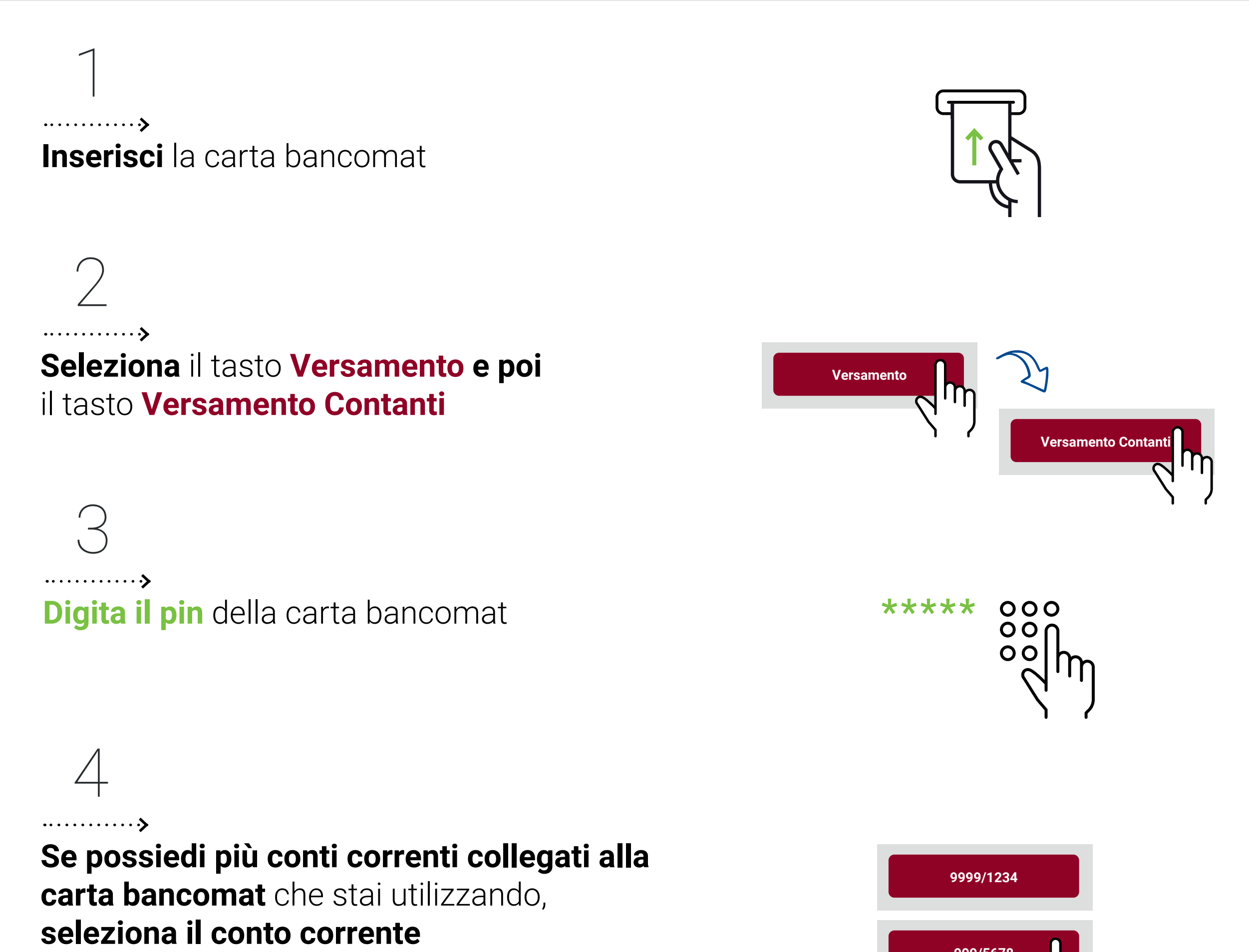

**Verifica** che **il totale delle banconote inserite** sia uguale a quello mostrato **e seleziona**:

**prosegui per concludere l'operazione e passa allo step 7 oppure Inserisci altre banconote per versare altro contante e ripeti gli step 5 e 6** (Puoi ripetere gli step 5 e 6 più volte)

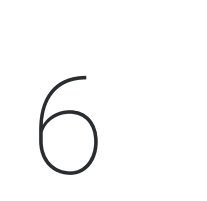

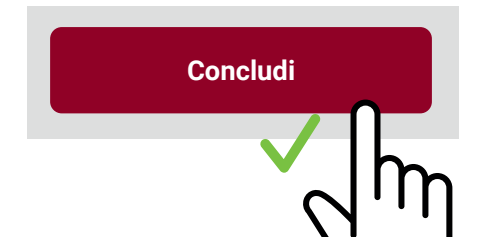

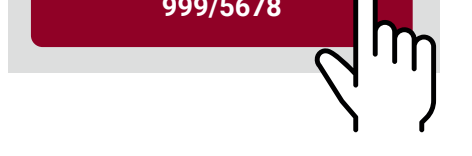

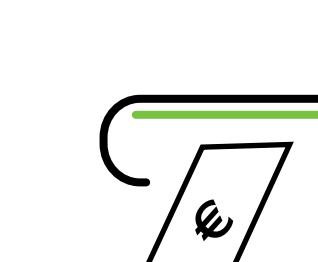

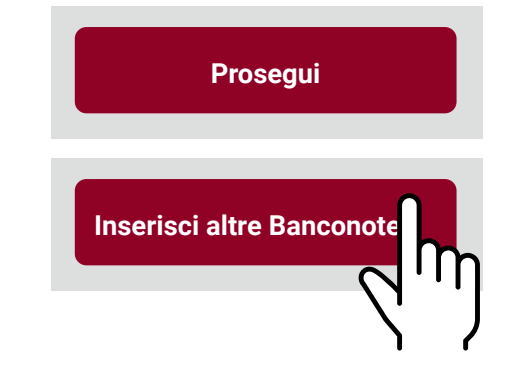

**Puoi scegliere di:**

- **stampare lo scontrino**
- **riceverlo per email**
- **visualizzarlo nella sezione Documenti Digitali del Digital Banking**

9

..............

**Ritira lo scontrino** se hai scelto la stampa **oppure visualizzerai la conferma dell'invio** 

se hai scelto email o altra modalità **Ritira la carta** entro 30 secondi

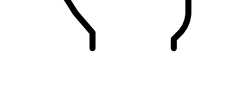

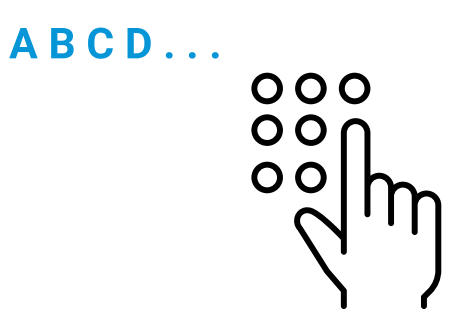

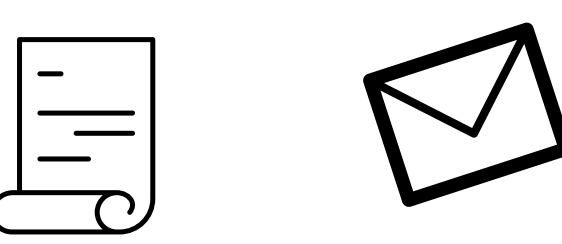

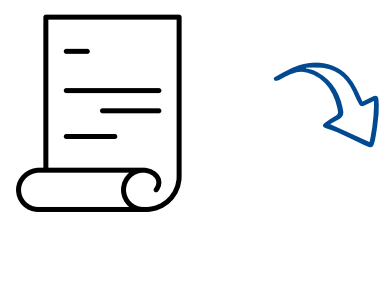

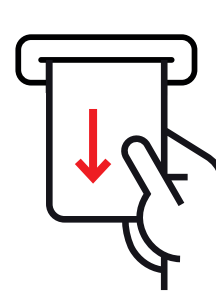

10